# **Synfig Documentation**

*Release 1.4.0*

**Synfig Community**

**Aug 06, 2020**

## Contents:

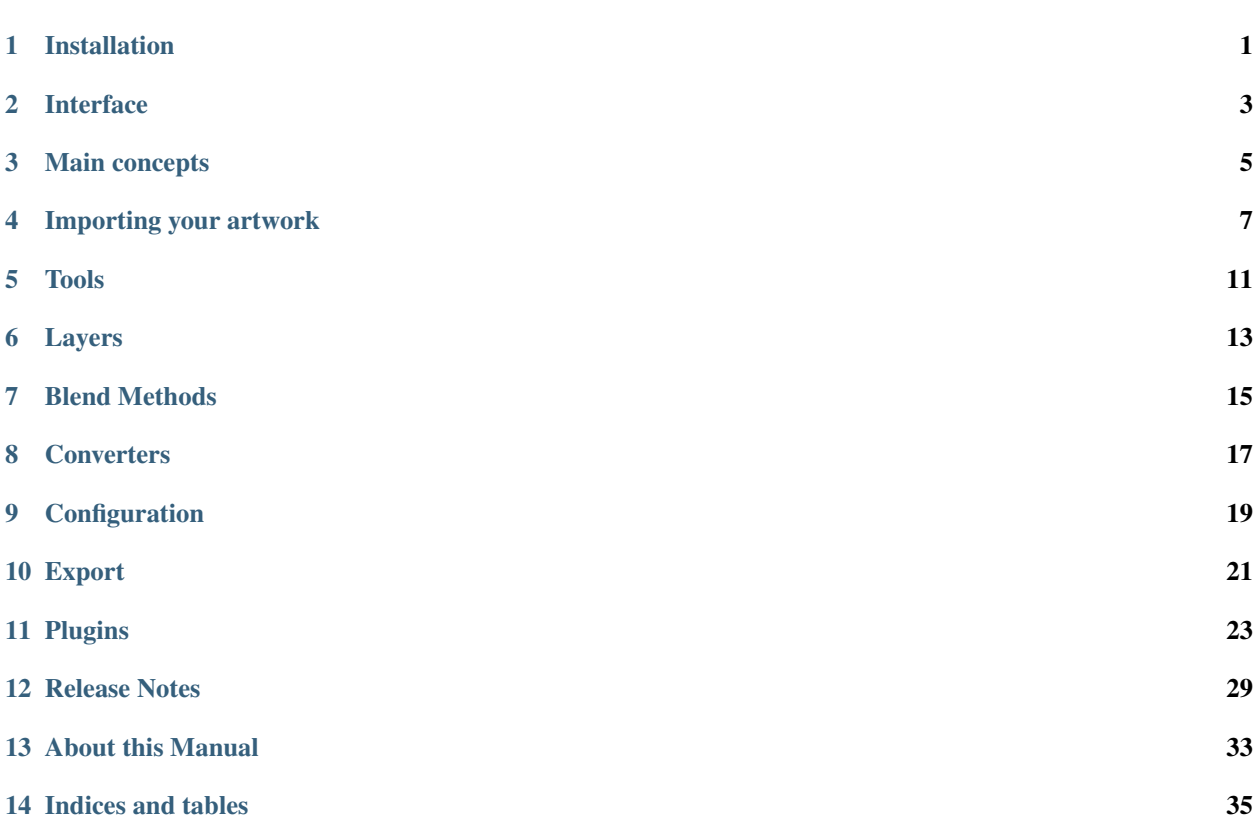

Installation

# <span id="page-4-0"></span>**1.1 Install Synfig on Windows**

<span id="page-6-0"></span>Interface

## Main concepts

- <span id="page-8-0"></span>**3.1 Layers**
- **3.2 Animation mode**
- **3.3 Waypoints**
- **3.4 Interpolation**
- **3.5 Keyframes**
- **3.6 Linking**
- **3.7 Exported Parameters**
- **3.8 Canvas**
- **3.9 Exported Canvases**

### Importing your artwork

### <span id="page-10-0"></span>**4.1 Importing images**

## **4.2 Importing image sequences**

### **4.3 Vectorization of Bitmaps**

Synfig Studio comes with a feature of Vectorization of Bitmaps. In this tutorial, we will learn what is Vectorization feature and how to use it. :)

#### **4.3.1 What does Vectorization mean?**

There are two common ways to represent a two-dimensional image:

- Raster Graphics or Bitmap Graphics
- Vector Graphics

In Bitmap Graphics images are stored as a two-dimensional grid of pixels. This has some problems for example if a bitmap image is scaled it becomes blurry and pixelated.

We use Vector Graphics to solve this problem. For converting Bitmap image to Vector Image, Synfig uses vectorization algorithm from [OpenToonz](https://opentoonz.github.io/e/)

#### **4.3.2 Usage**

Upload the image and right-click on the Image Layer and select "Convert to Vector" command.

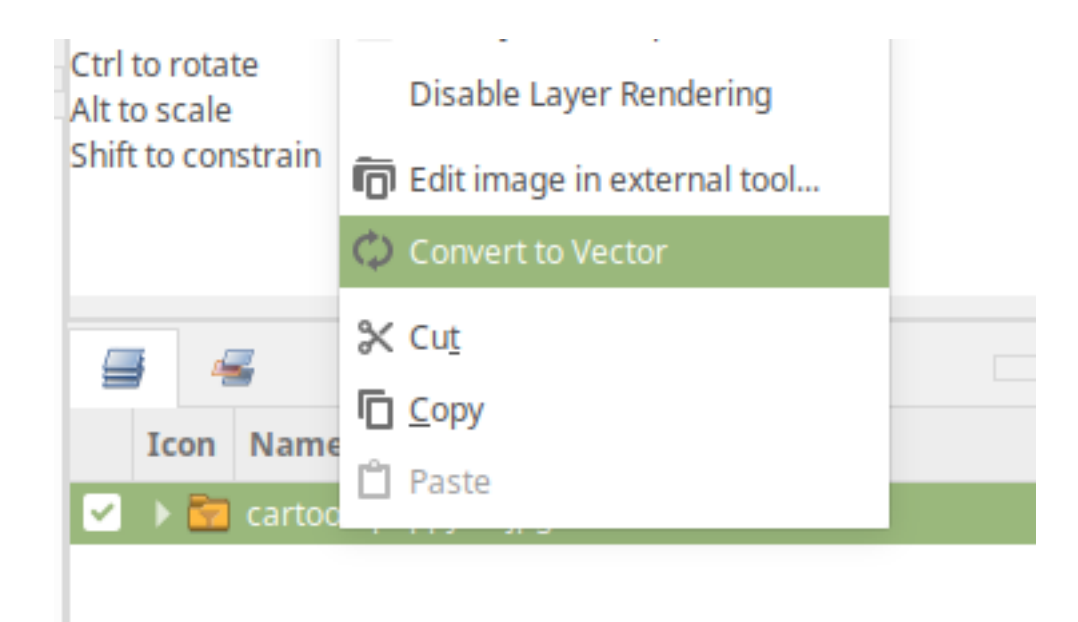

Clicking on this "Convert to Vector" will open a dialog box with the following settings:

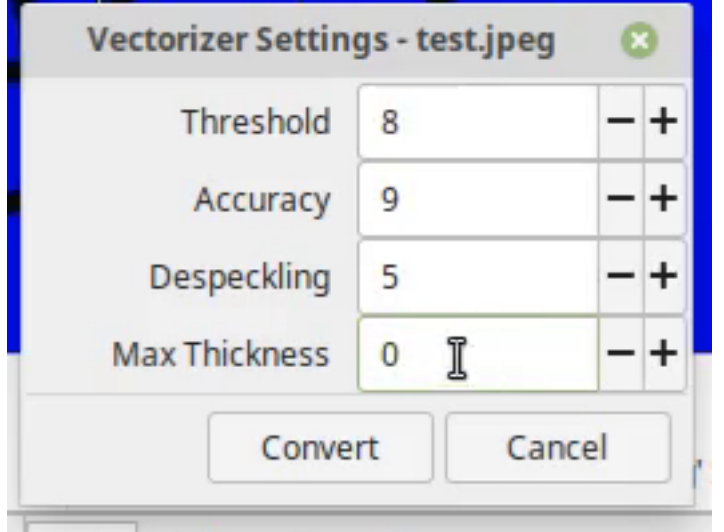

- Threshold sets the value of the darkest pixels to be taken into account to detect lines to be converted to vector
- Accuracy sets how much the vector stroke will follow the shape of the original drawing lines. High values create more precise strokes but makes them more complex.
- Despeckling ignores during the conversion small areas generated by the image noise; the higher the value, the larger the areas ignored.
- Max thickness sets the maximum vector stroke thickness; if this value is low very thick lines will be converted in two centerline strokes defining the line outline; if this value is high, they will be converted in a single centerline stroke.

As soon as the "Convert" button is clicked, the image is converted into a vector which contains all the outlines of the image.

Note: Synfig currently supports only centerline vectorization

## **4.4 Importing SVG**

**4.5 Importing videos**

Tools

# <span id="page-14-0"></span>**5.1 Spline Tool**

Layers

<span id="page-16-0"></span>**6.1 Blur**

Blend Methods

# <span id="page-18-0"></span>**7.1 Composite**

**Converters** 

# <span id="page-20-0"></span>**8.1 Composite**

<span id="page-22-0"></span>Configuration

## Export

- <span id="page-24-0"></span>**10.1 Export Animation**
- **10.2 Export for Web (Lottie)**
- **10.3 Exporting images**

## Plugins

### <span id="page-26-0"></span>**11.1 Summary**

The Plugins feature allows to run custom python scripts directly from Synfig Studio menu. Each script takes .sif file as first argument and should modify its contents in some way. After script execution finished, the file is automatically reopened back in Synfig Studio.

All plugins are located in the "Plug-Ins" submenu of the canvas.

### **11.2 Rationale**

People often write some scripts to make useful things on Synfig (sif) files. The most of these scripts are written in python. But for ordinary users running custom scripts from terminal is tricky. With plugins feature user can install scripts as easy as they copy files and transparently run them in the same way as they use standard Synfig Studio commands. Also, runing scripts from menu is much faster than from terminal and it greatly improves the workflow for advanced users. Having this feature allows to easily add simple functions to Synfig Studio by writting scripts in python.

## **11.3 How to install plugins**

Plugin is a directory, containing the python script (\*.py file), plugin.xml and maybe some other files if they are required by python script.

To install the plugin user should copy its directory into the following location:

- Windows Vista/7/8: C:\Users\USERNAME\Synfig\plugins
- Windows XP: C:\Documents and Settings\USERNAME\Synfig\plugins
- Linux: ~/.config/synfig/plugins
- OSX: /Users/USERNAME/Library/Synfig/plugins

The system-wide location for the plugins is USER\_DIRECTORY/SYNFIG\_CONFIGURATION\_DIR/plugins

#### **11.3.1 Where to find plugins**

- [Yoyobuae:FreeForm Deform](https://github.com/yoyobuae/synfig-plugins)
- Morevna: Plugins feature in Synfig Studio
- [Berteh:Import Labels and Timings](https://github.com/berteh/synfig-import-labels)
- [Synfig forum: scripts/plugin thread](https://forums.synfig.org/c/development/scripting)

### **11.4 Plugin structure**

A plugin keeps all its files inside a directory as described above.

Synfig parses the file called plugin.xml found in each plugin directory, which defines plugin metadata and how to invoke the script.

This section describes the xml elements available and what they do.

#### **11.4.1 <plugin>**

Root element. Can contain the following:

- <name> The name of the plugin, must have at least the default version
- <exec> Script to run when the user clicks on the Plugin menu. Can be omitted if there are importers or exporters
- <exporter> Defines an exporter, a plugin can have multiple of these
- <importer> Defines an importer, a plugin can have multiple of these

#### **11.4.2 <name>**

Name of the plugin, can be specified multiple times to provide translations

Example:

```
<name>This is the default name</name>
<name xml:lang="it">This is name it will show if you set Italian as your language</
˓→name>
```
#### **11.4.3 <exec>**

Defines a script to run, the text contents must be a path (relative to the plugin directory) of a script to run.

If present inside  $\langle$ plugin $\rangle$ , the plugin will be shown in the Plugins menu, and the script will be invoked when you click on the corresponding menu item.

It has a few attributes, all optional.

type python selects the interpreter (currently only Python is supported)

stdout ignore What to do with the script standard output:

- **ignore** output is discarded
- log the output is shown in the Synfig log
- message an error message is shown to the user

stderr message Same as above, but for standard error

Example:

**<exec>**myscript.py**</exec>**

Changing stream behaviour:

**<exec** stdout="log" stderr="ignore"**>**myscript.py**</exec>**

#### **11.4.4 <exporter>**

Defines a new exporter, used to convert synfig files into other formats.

A plugin can define multiple exporters.

Exporters will be shown in the Export dialog.

The exporter contains the following sub-elements:

- <exec> must have exactly one of these
- <extension> must have at least one of them
- <description> must have the default version

Example:

```
<exporter>
  <extension>svg</extension>
   <extension>svgz</extension>
   <description>Scalable Vector Graphics (*.svg, *.svgz)</description>
   <exec>svg-exporter.py</exec>
</exporter>
```
#### **11.4.5 <importer>**

Works the same as <exporter>, but provides script to convert from other formats into synfig.

A plugin can define multiple importers.

Importers will be shown in the Open file dialog.

Example:

```
<importer>
  <extension>svg</extension>
  <extension>svgz</extension>
  <description>Scalable Vector Graphics (*.svg, *.svgz)</description>
   <exec>svg-exporter.py</exec>
</importer>
```
#### **11.4.6 <extension>**

For  $\leq$ importer> and  $\leq$ exporter>, which extensions are supported.

Multiple <extension> elements may be present in an importer or exporter (at least one is required)

Example:

**<extension>**svg**</extension>**

#### **11.4.7 <description>**

For  $\langle$ importer> and  $\langle$ exporter>, the text to be shown in the file dialog.

Similarly to <name> this can be translated using xml:lang

Example:

**<description>**Scalable Vector Graphics (\*.svg, \*.svgz)**</description>**

## **11.5 Script Invocation**

#### **11.5.1 Plugins Menu**

For scripts run when the user clicks on the plugin name in the Plugins menu, synfig will save a copy of the open canvas and pass the path to that file as the argument to the script.

The script can then modify that file and synfig will reload the canvas to reflect any changes.

#### **11.5.2 Exporter**

For an exporter, synfig will pass two arguments to the script: the first is the path to a synfig file containing the open canvas; the second is the file name.

#### **11.5.3 Importer**

For an importer, synfig will pass the file selected in the open dialog as first argument, and the path to a temporary synfig file as second argument.

Once the script is completed, synfig will load that second file, so the plugin script should populate it appropriately.

## **11.6 Tutorial**

#### **11.6.1 Details**

Each plugin located in a separate subdirectory with unique name. The part of the name before first "-" symbol is used to set the group plugin belongs to (not implemented yet). The main information about plugin (plugins name and script to execute) is stored in the plugin.xml file. It's self-explanatory :

plugin.xml :

```
<?xml version="1.0" encoding="UTF-8"?>
<plugin>
<name>Unhide All Layers</name>
<name xml:lang="es">Activa todas las capas</name>
<name xml:lang="eu">Erakutsi geruza guztiak</name>
<name xml:lang="eu_ES">Erakutsi geruza guztiak</name>
<name xml:lang="fr">Afficher Tous les Calques</name>
<name xml:lang="lt">Parodyti visus sluoksnius</name>
<name xml:lang="ru"> </name>
<exec>view-unhide-all-layers.py</exec>
</plugin>
```
view-unhide-all-layers.py :

```
#!/usr/bin/env python
#
# Copyright (c) 2012 by Konstantin Dmitriev <k....z...gmail.com>
#
# This program is free software; you can redistribute it and/or modify
# it under the terms of the GNU General Public License as published by
# the Free Software Foundation; either version 2 of the License, or
# (at your option) any later version.
import os
import sys
def process(filename):
    # Read the input file
    inputfile_f = open(filename, 'r')inputfile_contents = inputfile_f.readlines()
   inputfile_f.close()
    # Now write results to the same file
    inputfile_f = open(filename, 'w')for line in inputfile_contents:
        if "<layer " in line:
            inputfile_f.write(line.replace(' active="false" ',' active="true" '))
        else:
            inputfile_f.write(line)
    inputfile_f.close()
if len(sys.argv) < 2:
   sys.exit()
else:
   process(sys.argv[1])
```
All scripts are interpreted with python 3.

In Linux and Mac OSX case Synfig Studio looks for "python" or "python3" binary. For windows case Python binary is expected at INSTALL\_PREFIX/python/python.exe. New environment variable SYNFIG\_PYTHON\_BINARY allows to set custom path to the python 3 binary.

### Release Notes

### <span id="page-32-0"></span>**12.1 Development Versions**

#### **12.1.1 Synfig 1.3.14 Release Notes**

#### **Improvements**

• Show interpolation type directly in waypoint's context menu (see [details\)](https://github.com/synfig/synfig/pull/1353).

#### **Bugfixes**

- Fixed crash when removing a Spline vertex using "Remove item (Smart)" [\(issue #1102\)](https://github.com/synfig/synfig/issues/1102).
- Fixed incorrect placement of width points on outline when loading old files (see details [here](https://github.com/synfig/synfig/issues/314#issuecomment-601336943) and [here\)](https://github.com/synfig/synfig/issues/1284).
- Fixed crash when Shade Layer has no sublayers [\(issue #1272\)](https://github.com/synfig/synfig/pull/1272).
- Fixed popup menu disappearing right after button release for Widget Gradient/Spline [\(issue #1274\)](https://github.com/synfig/synfig/issues/1274).
- Fixed hang when opening a second .sif file from Explorer on Windows [\(issue #291\)](https://github.com/synfig/synfig/issues/291).
- Fixed behavior "Local Time" parameter of Time Loop layer [\(issue #479\)](https://github.com/synfig/synfig/issues/479).
- Fixed wrong percentage displayed when exporting a subset of frames [\(issue #1304\)](https://github.com/synfig/synfig/issues/1304).
- Fixed crash when undoing deletion of Group Layer [\(issue #1070\)](https://github.com/synfig/synfig/issues/1070).
- Fixed TimeTrack not updating when new waypoints added to bone [\(issue #1342\)](https://github.com/synfig/synfig/issues/1342).
- Fixed importing of 16-bit PNG files (issues [#1160](https://github.com/synfig/synfig/issues/1160) and [#1371\)](https://github.com/synfig/synfig/issues/1371).
- Fixed some memory leaks [\(PR #1292,](https://github.com/synfig/synfig/pull/1292) [#1293,](https://github.com/synfig/synfig/pull/1293) [#1319\)](https://github.com/synfig/synfig/pull/1319).

### **12.1.2 Synfig 1.3.15 Release Notes**

#### **Critical fixes**

• Fixed issue when copying skeletons from one file to another. Previously this was resulting in corrupted file, but now it isn't.

#### **Advanced Outline fixes**

- Fixed glitches when moving Widthpoints on unlooped Advanced Outline [\(issue #1401\)](https://github.com/synfig/synfig/issues/1401).
- Fix Incorrect position of Widthpoints on Homogenous Advanced Outline [\(issue #1431\)](https://github.com/synfig/synfig/issues/1431).
- Fixed Widthpoints that were wrongly computed on non-homogenous Advanced Outline [\(issue #1523\)](https://github.com/synfig/synfig/issues/1523).
- Fixed "Link to Spline": now places vertex into correct position when Spline is looped [\(issue #1467\)](https://github.com/synfig/synfig/issues/1467).
- Fixed rendering of Advanced Outline width point tips [\(issue #1480\)](https://github.com/synfig/synfig/issues/1480).
- DashItem Offset and Length parameters now use consistent units when editing them [\(issue #1265\)](https://github.com/synfig/synfig/issues/1265).

#### **Windows version fixes**

- Fixed issues opening and exporting of files with multibyte (i.e. Arabic) symbols in filename.
- Fixed random crashes when editing splines [\(issue #1442\)](https://github.com/synfig/synfig/issues/1442).

#### **UI/UX improvements**

- Removed unused Change Preview Quality menu item.
- Activate widget\_filename right after user chooses file via button/file dialog [\(issue #1425\)](https://github.com/synfig/synfig/issues/1425).
- Homogenous parameter of Advanced Outline is enabled and static by default.
- Set Animation Speed parameter of Noise Distort Layer as static by default.

#### **Other bugfixes**

- Fixed crash when exporting with "pngspritesheet" target [\(issue #356\)](https://github.com/synfig/synfig/issues/356).
- Fixed crash when removing spline vertex too fast.
- Fixed crashes related with exceptions thrown in GTK event callback handlers.
- Fixed crash when undoing creation of a moved/changed vertex of spline.
- Fixed crash when unexporting value node [\(issue #231\)](https://github.com/synfig/synfig/issues/231).
- Fixed time and delta values in tooltip while dragging in Graph panel [\(issue #1405\)](https://github.com/synfig/synfig/issues/1405).
- Fixed renaming layer set affecting other names [\(issue #1146\)](https://github.com/synfig/synfig/issues/1146).
- Fixed initial value for filename entry in Render Settings dialog.

### **12.1.3 Synfig 1.3.16 Release Notes**

- Fixed crash when right-clicking on any Waypoint in TimeTrack Panel.
- Fixed incorrect height of Keyframes wdget in Sound Panel [\(issue #1601\)](https://github.com/synfig/synfig/issues/1601).
- Fixed incorrect visualisation of dashes on Advanced Outline [\(issue #1589\)](https://github.com/synfig/synfig/issues/1589).

## **12.2 Stable Versions**

### About this Manual

<span id="page-36-0"></span>The Synfig Manual is a community driven effort to which anyone can contribute. Whether you like to fix a tiny spelling mistake or rewrite an entire chapter, your help with the Synfig manual is most welcome!

### **13.1 License**

Except where otherwise noted, the content of the Synfig Manual is available under a [Creative Commons Attribution-](https://creativecommons.org/licenses/by-sa/4.0/)[ShareAlike 4.0 International License](https://creativecommons.org/licenses/by-sa/4.0/) or any later version. Excluded from this license are used logos, trademarks, icons, source code and Python scripts.

When reproduced manual in full please make sure to include full list of contributors (below).

In case of partial re-use or when including full list of contributors is not possible, please attribute the "Synfig Documentation Team" and include a hyperlink (online) or URL (in print) to manual and list of contributors on this page. For example:

The [Synfig Manual](https://synfig.readthedocs.io/en/latest/) by the [Synfig Documentation Team](https://synfig.readthedocs.io/en/latest/about.html#contributors) is licensed under a [CC-BY-SA v4.0.](https://creativecommons.org/licenses/by-sa/4.0/)

See [Best practices for attribution](https://wiki.creativecommons.org/wiki/Marking/Users) for further explanation.

Please, that when contributing to the manual you do not hold exclusive copyright to your text. You are, of course, acknowledged and appreciated for your contribution. However, others can change and improve your text in order to keep the manual consistent and up to date.

### **13.2 Contributors**

- Mattia Basaglia (mbasaglia)
- Jerome Blanchi (D.j.a.y)

Indices and tables

- <span id="page-38-0"></span>• genindex
- modindex
- search